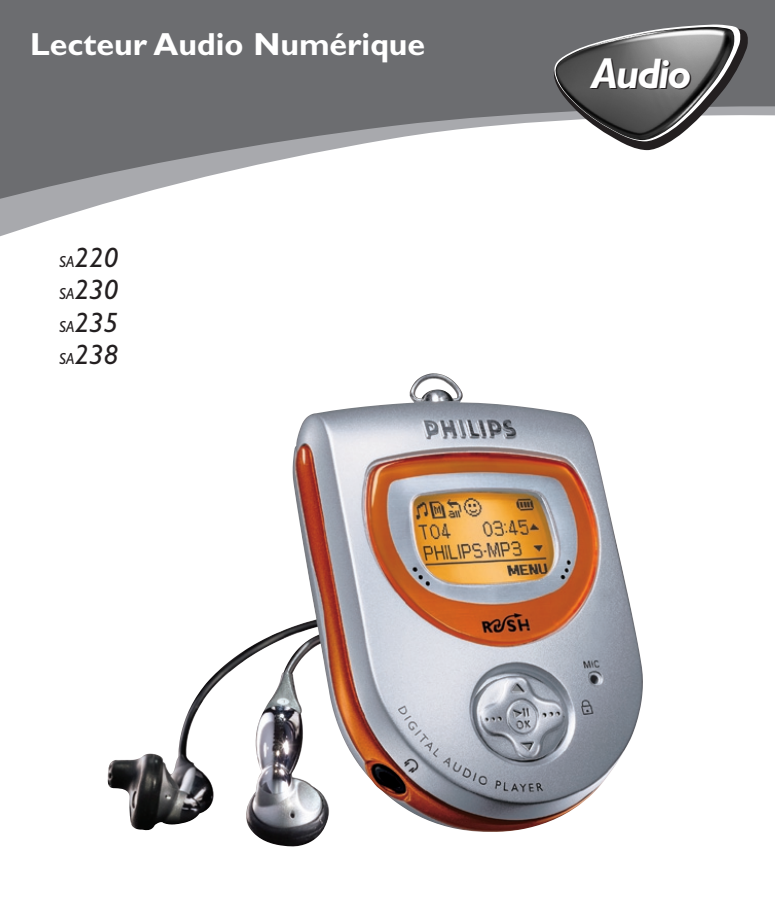

# **PHILIPS**

# **Table des matières**

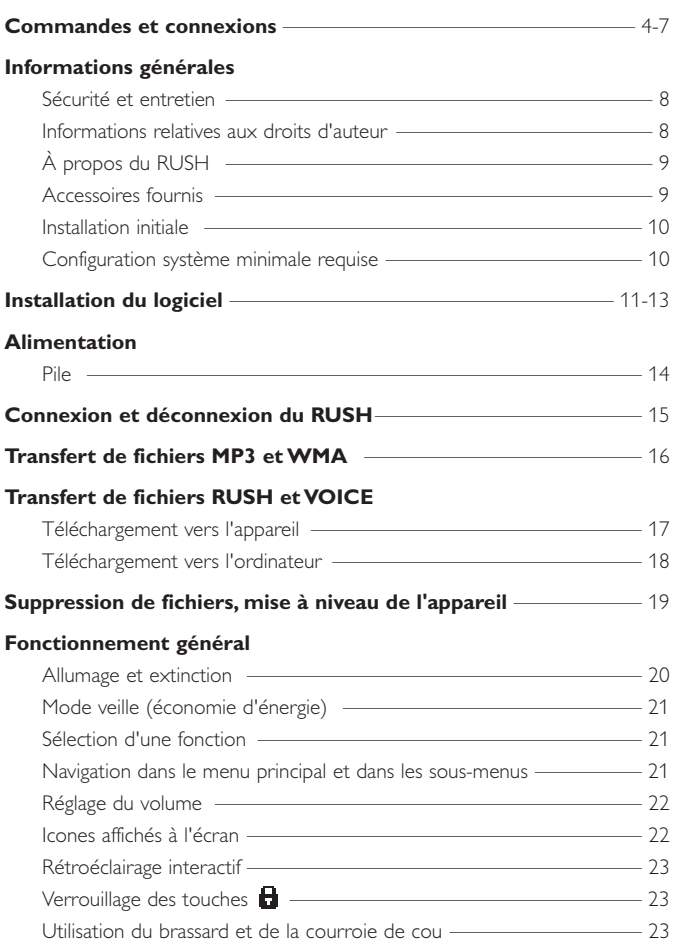

# **Table des matières**

### **Lecture de pistes (MUSIC et VOICE uniquement)**

![](_page_2_Picture_84.jpeg)

![](_page_3_Figure_1.jpeg)

Pour obtenir de l'aide ou de plus amples informations à propos du RUSH, visitez le site Web Philips:

### **http://www.audio.philips.com/rush**

![](_page_4_Picture_1.jpeg)

- 1 **Anneau de la courroie de cou** Permet d'attacher la courroie de cou
- 2 **Écran**  Affiche l'état de l'appareil, ainsi que les informations relatives aux fichiers
- 3 **Bouton de navigation multifonctions**  Comporte 5 fonctions différentes **211 OK** 
	- Maintenez cette touche enfoncée pendant environ 2 secondes pour allumer/éteindre l'appareil
	- Permet de lancer/suspendre la lecture **MUSIC** et **VOICE**
	- Permet de confirmer la sélection d'un paramètre/d'une option de menu
	- ••• *(touche droite)*
	- Touche de fonction **MENU** permettant d'accéder au menu principal **SETTING**, et aux sous-menus de l'option sélectionnée
	- $\Box$  permet de verrouiller les touches pendant la lecture pour éviter toute activation accidentelle des fonctions correspondantes.

Maintenez cette touche enfoncée pendant 2 secondes pour désactiver/activer la fonction  $\blacksquare$ 

- ••• *(touche gauche)*
- Touche de fonction **BACK** permettant de sortir des menus
- *MUSIC:* enregistrement d'une piste dans **Favorites**  $\odot$  (liste de programmation)
- *TUNER:* sélection d'une station radio préréglée
- *VOICE:* activation de l'enregistrement vocal

#### $\blacktriangle$ ,  $\nabla$

– Navigation vers le haut/ bas dans les options des sous-menus

#### *Modes MUSIC et VOICE uniquement:*

- Accès direct au début de la piste en cours/précédente/suivante
- Recherche rapide avant/arrière dans une piste avec diffusion sonore

*TUNER:* syntonisation d'une station radio FM

- $\Omega$   $\Omega$  Prise de 3.5 mm pour écouteurs stéréo
- 5 **MODE** Maintenez cette touche enfoncée pendant environ 1 seconde, puis relâchez-la, pour sélectionner une source audio de fichiers MP3 et WMA **MUSIC**/ radio **TUNER**/ **VOICE:** enregistrement vocal et lecture
- 6  **VOLUME +** Réglage du volume
- 7 **USB** Connectez à cette prise une extrémité du câble USB fourni, et branchez l'autre extrémité au port USB de l'ordinateur
- 8 **MIC** Microphone pour enregistrement vocal
- 9 **Compartiment de la pile** Installez une pile AAA, LR03 ou UM4
- 0 **CARD INSERT** Insérez la carte SD/MMC dans ce logement (voir page 5)
- *\* Si vous souhaitez utiliser une carte mémoire, veillez à utiliser le formateur RUSH pour formater votre carte avant la première utilisation (voir page 26.)*

#### *Les numéros de série et de modèle sont indiqués dans le compartiment de la pile.*

# **Sécurité et entretien**

#### **Pour garantir un fonctionnement optimal de l'appareil et éviter de l'endommager:**

- Évitez de placer l'appareil à proximité d'une source de chaleur excessive, telle qu'un dispositif de chauffage, et à la lumière directe du soleil.
- Évitez de faire tomber l'appareil et de laisser tomber des objets sur le boîtier.
- Ne plongez pas l'appareil dans l'eau. Évitez toute infiltration d'eau dans la prise pour écouteurs et dans le compartiment de la pile : vous risqueriez d'endommager sérieusement l'appareil.
- N'appuyez pas de manière excessive sur l'appareil. Ne suspendez aucun objet de plus de 5 kg à la courroie de cou ni à l'anneau du RUSH.
- L'utilisation de téléphones portables à proximité de l'appareil risque de provoquer des interférences.

#### **Faites attention lorsque vous utilisez les écouteurs**

**Sécurité d'écoute:** ne réglez pas vos écouteurs à un volume trop élevé. Les experts de l'audition signalent qu'un utilisation continue à volume élevé peut nuire à l'ouïe.

#### **Sécurité routière:** n'utilisez pas vos écouteurs lorsque vous conduisez un véhicule. Cela peut entraîner des dangers, et est interdit dans nombre de pays.

#### **Informations relatives aux droits d'auteur**

- La copie et la distribution non autorisées d'enregistrements Internet et CD enfreignent les traités internationaux et les lois relatives aux droits d'auteur. L'utilisation du logiciel **MUSICMATCH jukebox** est strictement réservée à des fins privées.
- Au Royaume-Uni comme dans d'autres pays, la copie d'éléments matériels protégés par des droits d'auteur peut être soumise à l'autorisation préalable des détenteurs du copyright.

### **À propos du RUSH**

#### **Le RUSH est un lecteur audio numérique portable à semi-conducteurs**

- Prend en charge la lecture des fichiers **MP3, WMA (Windows Media Audio)** et des formats de fichiers audio numériques de demain, tels que les pistes de CD numérisées et compressées, les pistes de bandes magnétiques, les livres audio, les journaux, les effets sonores, etc., encodés au format **MP3** ou **WMA**.
- Permet le téléchargement des fichiers **MP3** et **WMA** sans recourir au **Digital Rights Managment**.
- Prend uniquement en charge la lecture des enregistrements vocaux créés à l'aide du **RUSH** au format **.WAV.** Utilisez exclusivement **Windows Explorer** pour procéder au téléchargement et à la gestion des fichiers **VOICE**.
- Livré avec un logiciel évolutif assurant la prise en charge des formats de lecture de demain.
- Peut servir pour le transfert de documents et d'autres types de fichiers de et vers l'ordinateur.

### **Accessoires fournis**

Vérifiez que tous les éléments ci-dessous figurent dans l'emballage. Si un article fait défaut, contactez votre revendeur.

- Un câble USB
- Un CD-ROM d'installation RUSH
- Une paire d'écouteurs " in-ear "
- Un brassard
- Une pile alcaline AAA, LR03 ou UM4
- Une courroie de cou
- Un guide de démarrage rapide
- Un document reprenant les instructions de sécurité et les conditions de garantie

# **Informations générales**

### **IMPORTANT!**

### *Installation initiale*

*Avant de connecter le RUSH pour la 1re fois à l'ordinateur, placez dans le lecteur de CD-ROM le CD-ROM fourni, puis exécutez-le.*

*La procédure d'installation se lance automatiquement pour les utilisateurs accédant la première fois à l'application.*

#### *Pendant le téléchargement de et vers l'ordinateur:*

• NE déconnectez PAS le RUSH et ne le formatez pas tant que son écran n'affiche pas le message **READY** 

![](_page_9_Picture_7.jpeg)

![](_page_9_Picture_8.jpeg)

- Si vous utilisez une carte de mémoire flash **MMC/SD**, NE la retirez PAS du logement **CARD INSERT** pendant le transfert de fichiers entre l'appareil et l'ordinateur.
- *\* Si vous souhaitez utiliser une carte mémoire, veillez à utiliser le formateur RUSH pour formater votre carte avant la première utilisation (voir page 26.)*

### **Configuration système minimale requise**

- Processeur **Pentium** MMX 166 MHz ou ultérieur
- \*Port USB\* et **Windows® 98/ Me/ 2000/ XP**
- 96 Mo de mémoire vive
- 50 Mo d'espace disque
- Lecteur de CD-ROM
- Carte vidéo
- Carte son
- **Microsoft Internet Explorer 5.0** ou ultérieur, ou **Netscape 4.0** ou ultérieur, et un accès à Internet

*\* Certains ordinateurs ayant migré de Win 95 ne prennent pas prendre en charge l'interface USB!*

# **Installation du logiciel**

![](_page_10_Picture_2.jpeg)

Assurez-vous d'avoir installé le **Windows2000 Service Pack 3** (ou ultérieur) Microsoft avant de commencer l'installation, puis connectez le RUSH à l'ordinateur. Ce Service Pack est disponible pour téléchargement à l'adresse suivante: **http://www.microsoft.com/windows2000/downloads/servicepacks/default.asp**

- **1** Placez le **CD-ROM** RUSH dans le lecteur de CD-ROM.
- **2** Un écran d'introduction s'affiche. Sélectionnez la langue désirée (**English, Français, Italiano, Deutsch** ou **Español**).

![](_page_10_Picture_6.jpeg)

![](_page_10_Picture_7.jpeg)

![](_page_10_Picture_8.jpeg)

# **Installation du logiciel**

- Selectionnez votre produit.
- L'ordinateur procède automatiquement à l'installation complète de l'application.
- Sélectionnez, puis installez le module logiciel **MUSICMATCH Jukebox** désiré. Suivez les instructions affichées à l'écran pour terminer l'installation.

![](_page_11_Picture_34.jpeg)

![](_page_11_Picture_35.jpeg)

**6** Pour de plus amples informations sur l'utilisation de **MUSICMATCH Jukebox**, cliquez sur **View MUSICMATCH tutorial** ou visitez le site **www.musicmatch.com**

![](_page_12_Picture_49.jpeg)

- Le logiciel **MUSICMATCH Jukebox** vous permet de gérer votre collection musicale sur votre ordinateur. Ce programme assure notamment:
	- la conversion des pistes de CD audio en fichiers MP3 et WMA
	- la création et l'enregistrement de listes de lecture
	- le téléchargement de fichiers MP3 vers le RUSH

# **Alimentation**

### **Pile**

• Installez une pile (de préférence alcaline) de type AAA, LR03 ou UM4, conformément aux signes de polarité + et - figurant à l'intérieur du compartiment.

#### **Indicateur d'usure de la pile**

Le nombre de blocs du symbole de pile indique le niveau de charge de la pile.

![](_page_13_Picture_5.jpeg)

Par exemple, le symbole  $\Box$ , ou 3 blocs, indique que la pile est pleinement chargée.

*BATTERY LOW! s'affiche lorsque la pile est très faible. Toutes les opérations d'enregistrement sont aussitôt interrompues et l'appareil s'éteint automatiquement.*

![](_page_13_Picture_8.jpeg)

- *Cet appareil n'intègre aucun dispositif de chargement de pile.*
- *Vérifiez TOUJOURS que l'appareil contient une pile neuve avant de le connecter à l'ordinateur.*

*Les piles contiennent des substances chimiques: mettez-les au rebut en prenant toutes les précautions qui s'imposent.*

# **Connexion et déconnexion du RUSH**

### **Connexion du RUSH à l'ORDINATEUR**

- **1** Allumez toujours l'ordinateur avant d'y connecter le **RUSH**
- **2** Branchez le câble USB fourni au port USB de l'ordinateur. Retirez la protection en caoutchouc de la prise **USB** du **RUSH** et branchez l'autre extrémité du câble à cette prise.
	- yLe message **READY** s'affiche à l'écran.

![](_page_14_Picture_5.jpeg)

![](_page_14_Picture_6.jpeg)

### **Déconnexion du RUSH de l'ordinateur**

- **1** Cliquez sur l'icone d'éjection **Unplug or Eject Hardware** <a>
de la zone de notification de l'ordinateur.
- **2** Suivez les instructions affichées à l'écran.
- **3** Lorsque le message **The 'USB Mass Storage device' can now be safely removed from the system** apparaît, cliquez sur **OK** avant de déconnecter le RUSH de l'ordinateur.

![](_page_14_Picture_11.jpeg)

- *Le système d'exploitation Windows 98 ne présente pas d'icone d'éjection . Il convient dès lors de vérifier que l'écran du RUSH affiche le message READY avant de déconnecter l'appareil.*
- *Replacez toujours la protection en caoutchouc lorsque le RUSH n'est pas connecté à l'ordinateur.*

# **Transfert de fichiers MP3 et WMA**

![](_page_15_Picture_1.jpeg)

*– Dans Window Explorer, il suffit de glisser-déplacer vers le lecteur (Removable Disk) les fichiers musicaux sélectionnés. Vous pouvez également suivre les étapes 1 à 4 ci-dessous pour procéder au transfert des fichiers via MUSICMATCH Jukebox.*

![](_page_15_Figure_3.jpeg)

WRTTTNG

RFADY

*– NE déconnectez PAS le RUSH et ne le formatez pas tant que son écran n'affiche pas le message READY.*

![](_page_15_Picture_116.jpeg)

- **1** Créez/ ouvrez une liste de lecture.
- **2** Cliquez sur **File**y**Send to Device**y**Download Playlist to Mass Storage.** Les chansons s'affichent automatiquement dans la fenêtre **Files to Download**.
- **3** Sélectionnez dans la liste les pistes à télécharger.
- **4** Cliquez sur **Download**.
- **5** Une fois les pistes transférées sur l'appareil, cliquez sur **Done** pour sortir. Utilisez la barre de progression de la piste pour vérifier l'état du téléchargement.

# **Transfert de fichiers RUSH et VOICE**

![](_page_16_Picture_1.jpeg)

– *Prend uniquement en charge la lecture des enregistrements vocaux créés à l'aide du RUSH au format .WAV***.** *Utilisez exclusivement Windows Explorer pour procéder au téléchargement et à la gestion des fichiers VOICE.*

y *Pour procéder à un enregistrement vocal, reportez-vous aux pages 32- 33 relatives aux fonctionnalités VOICE.*

#### **Téléchargement vers l'appareil**

**1** Dans **Windows Explorer**, sélectionnez les fichiers à transférer à partir du RUSH.

![](_page_16_Picture_6.jpeg)

# **Transfert de fichiers RUSH VOICE**

- **2** Glissez-déplacez les fichiers du dossier RUSH (volet de droite) vers le dossier **VOICE** de l'ordinateur (volet de gauche).
	- **→ Le message READING** s'affiche à l'écran pendant le transfert.

![](_page_17_Figure_3.jpeg)

### **Téléchargement vers l'ordinateur**

- **1** Dans **Windows Explorer**, sélectionnez les fichiers RUSH **VOICE** à transférer à partir de l'ordinateur.
- **2** Glissez-déplacez les fichiers du dossier **VOICE** de l'ordinateur (volet de gauche) vers le dossier RUSH (volet de droite).

![](_page_17_Picture_7.jpeg)

*– La lecture des fichiers vocaux .WAV du RUSH est prise en charge par tous les logiciels de lecture compatibles .WAV.*

# **Suppression de fichiers, mise à niveau de l'appareil**

### **Suppression de fichiers du RUSH**

La suppression des fichiers peut s'effectuer de 3 façons:

- par la gestion des fichiers via **Windows Explorer**.
- directement sur le lecteur (voir page 25, **chapitre Suppression de pistes**).
- par l'effacement de l'ensemble des pistes de la mémoire de l'appareil en cliquant, dans la barre des tâches de l'ordinateur, sur:

**Start Programs Philips RUSH Audio player Program-**

### **Mise à niveau de l'appareil**

Pour obtenir de plus amples informations et télécharger les mises à niveau logicielles. visitez le site **hhtp://www.audio.philips.com***/***rush**.

# **Allumage et extinction**

### **Allumage**

Lorsque vous allumez l'appareil, il exécute la dernière fonction sélectionnée avant l'extinction.

- Maintenez la touche 2; **OK** enfoncée pendant environ **~2 secondes**.
	- yAffichage de l'écran d'accueil **RUSH**.
	- Exécute la dernière fonction sélectionnée avant l'extinction

La lecture démarre en fonction de l'état de l'appareil:

- **→ No files!** s'affiche si aucun fichier ne figure sur le RUSH ou sur la carte mémoire.
- Si l'appareil se trouve en mode **MUSIC/ VOICE** lorsque des fichiers sont disponibles, la lecture commence automatiquement à partir de la première piste/du début de la dernière piste lue.

 $\rightarrow$ 

![](_page_19_Picture_9.jpeg)

![](_page_19_Picture_10.jpeg)

### **Extinction**

- Maintenez la touche 2; **OK** enfoncée jusqu'à ce que la barre d'état disparaisse complètement.
	- $\rightarrow$  Le message **Continue Holding To Power Off** et la barre d'état s'affichent à l'écran avant extinction.

![](_page_19_Picture_14.jpeg)

# *ASTUCE:*

#### *Si vous éprouvez des difficultés lors de l'extinction de l'appareil, vérifiez les points suivants:*

- $\bullet$  la fonction de verrouillage des touches  $\Box$  doit être désactivée.
- l'appareil doit se trouver en mode lecture (et *NON* dans une option du **MENU.**)

## **Sélection de fonctions/ menus**

### **Mode veille (économie d'énergie)**

L'appareil s'éteint automatiquement après 60 secondes si aucune touche n'est actionnée après l'activation de la fonction de pause.

### **Sélection d'une fonction**

- **1** Pendant la lecture, maintenez la touche **MODE** enfoncée pendant environ **~1 seconde**.
	- **→ L'afficheur change de couleur et présente** brièvement l'écran de fonction.
- **2** Répétez **l'étape 1** pour sélectionner une fonction.

### **Navigation dans le menu principal et dans les sous-menus**

- **1** Pendant la lecture, appuyez sur la touche ••• (droite, fonction **MENU**).
	- $\rightarrow$  La liste des options s'affiche en dessous du menu.
- **2** Appuyez sur la touche ▲/▼ pour vous déplacer et afficher la liste d'options.
- **3** Appuyez sur **>II OK** pour sélectionner une option. **→** La fonction sélectionnée s'affiche en surbrillance à l'écran (par ex. **EQ**).
- **4** Appuyez sur les touches ▲/▼ et ▶II OK pour vous déplacer et sélectionner une option du sous-menu.
- **5** Appuyez une ou plusieurs fois sur la touche ••• (gauche, fonction **BACK**) pour quitter le menu. Vous pouvez également attendre pendant quelques secondes pour revenir à l'écran précédent.

![](_page_20_Picture_15.jpeg)

![](_page_20_Picture_16.jpeg)

# **Volume, icones affichés à l'écran**

### **Réglage du volume**

- Pendant la lecture, appuyez sur  **VOLUME +** gauche/droite pour baisser/augmenter le volume.
	- $\rightarrow$  La barre et le niveau de volume s'affichent brièvement à l'écran.

![](_page_21_Picture_4.jpeg)

### **Icones affichés à l'écran**

- 3/4 Davantage de titres/d'options du menus en mémoire. Déroulez la liste pour afficher les autres éléments.
- Ω Mode musique
- $\mathbf{S}_0$ Mode voix
- Ÿ Tuner
- O. Liste de lecture active
- $\overline{\mathbf{r}}$ **Rpt 1** recommence en continu la lecture de la piste/du fichier en cours
- $\overline{\mathbb{R}}$ **Rpt all** recommence en continu la lecture de toutes les pistes/tous les fichiers
- tū. **Shuffle** lit les pistes dans un ordre aléatoire
- щ Mode personnalisé permettant de régler avec précision les fréquences des modes musicaux
- 8 Verrouillage des touches activé
- Ω Placez les écouteurs. Le mode Tuner FM est sélectionné pour la première fois.

#### **Fonctions spéciales**

Selon la fonction sélectionnée, différents paramètres vous sont proposés.

![](_page_21_Picture_140.jpeg)

# **Rétroéclairage, & , accessoires**

### **Rétroéclairage interactif**

L'appareil propose 3 couleurs de rétroéclairage pour chaque fonction. Le rétroéclairage s'active brièvement lorsque vous appuyez sur une commande. Activez et désactivez le rétroéclairage selon votre convenance: **vert** (tuner FM), **orange** (musique), **rouge** (voix)

**1** Pendant la lecture, utilisez les touches ••• (droite, fonction **MENU**), **△/▼** et ▶II OK pour vous déplacer et sélectionner **SETTING** BACKLIGHT **-> ON/ OFF** 

![](_page_22_Picture_4.jpeg)

**2** Appuyez une ou plusieurs fois sur la touche ••• (gauche, fonction **BACK** pour quitter le menu.)

### **Verrouillage des touches**

Le verrouillage des touches permet d'éviter toute activation accidentelle des fonctions correspondantes.

Pendant la lecture, maintenez la touche ••• (droite **A**) enfoncée pendant environ **~2 secondes**.

 $\rightarrow$  Affichage à l'écran:  $\Box$ 

• Pour désactiver cette fonction, maintenez la touche ••• enfoncée jusqu'à ce que le symbole  $\blacksquare$  disparaisse.

### **Utilisation du brassard et de la courroie de cou** *(voir page 4)* **Brassard**

Utilisez le brassard fourni pour porter le lecteur RUSH à votre bras lorsque vous faites du sport.<br>1 Insé

- **1** Insérez l'appareil dans la boucle en caoutchouc **A**, en alignant la prise pour écouteurs sur l'orifice prévu à cet effet.
- **2** Placez le brassard autour de votre bras. Enfilez la sangle **B** et bouclez le tout en adaptant le brassard à votre tour de bras.

## **Courroie de cou<br>1** Fixez la courroie

- **1** Fixez la courroie de cou **A** à l'anneau **B**.
- **2** Rejoignez les deux extrémités **C**.

### **Lecture, pause, recherche (MUSIC et VOICE uniquement)**

### Lecture et pause *Music/ 3 Voice Files*

- **1** Pendant la lecture, utilisez la touche **MODE** pour sélectionner une fonction.
- **2** Appuyez sur la touche ►Ⅱ OK pour suspendre la lecture.
	- $\rightarrow$  Le temps de lecture écoulé clignote et le nom du fichier cesse de défiler à l'écran.

![](_page_23_Picture_5.jpeg)

**3** Appuyez de nouveau sur la touche **>II OK** pour reprendre la lecture.

![](_page_23_Picture_7.jpeg)

*Pour pouvoir lire des fichiers MP3, vous devez au préalable télécharger des chansons MP3 vers l'appareil.*

#### *Installation initiale*

Assurez-vous que les modules logiciels sont installés dans leur intégralité avant de connecter l'appareil à l'ordinateur.

### **Sélection d'une autre piste**

• Pour sélectionner la piste précédente/suivante, appuyez brièvement une ou plusieurs fois sur la touche  $\triangle/\blacktriangledown$ .

### **Recherche rapide dans une piste**

Pendant la lecture, maintenez la touche  $\blacktriangle/\blacktriangledown$ , enfoncée. Servez-vous du défilement de piste pour localiser l'endroit désiré, puis relâchez la touche.

# **Playmode (MUSIC et VOICE uniquement)**

### **Suppression de pistes**

L'option **Delete** permet d'effacer une piste à la fois.

- **1** Utilisez la touche ▲/▼ pour vous déplacer et localiser la piste à supprimer.
- **2** Utilisez les touches ••• (droite),  $\triangle/\nabla$  et **>ii OK** pour vous déplacer et sélectionner **MENU SETTING**  $\rightarrow$  **Delete**  $\rightarrow$  **Track.**
- **3** Appuyez sur la touche **EII OK** pour confirmer.

![](_page_24_Picture_6.jpeg)

# *ASTUCE:*

*Si vous décidez de ne pas supprimer la piste sélectionnée, appuyez sur la touche ••• (gauche) pour exécuter la commande BACK.*

### **Playmode: modes de lecture proposés**

Utilisez les touches •••/•••, A/▼ et ▶II OK pour vous déplacer et sélectionner **MENU**  $\rightarrow$  **SETTING**  $\rightarrow$  Playmode.

 $\rightarrow$  Le sous-menu présente les options Rpt 1 / Rpt all / Shuffle.

L'icone correspondant s'affiche dès la confirmation de la sélection:

- ٦. **Rpt 1** recommence en continu la lecture de la piste/du fichier en cours
- 50. **Rpt all** recommence en continu la lecture de toutes les pistes/tous les fichiers
- **Shuffle** lit les pistes dans un ordre aléatoire

![](_page_24_Picture_16.jpeg)

![](_page_24_Picture_17.jpeg)

*Par défaut, cet appareil lit l'ensemble des fichiers MUSIC et VOICE en continu.*

# **Memory (MUSIC et VOICE uniquement)**

### **Taille de la mémoire**

Le nombre de fichiers musicaux et vocaux pris en charge dépend de la quantité de mémoire disponible et de la taille des fichiers.

- Plus le nom des fichiers est court, plus le nombre de fichiers pris en charge est élevé.
- Cet appareil intègre un espace mémoire (unité) de 64Mo ou 128Mo. Étant donné qu'une certaine quantité de mémoire est réservée au fonctionnement de l'appareil, la capacité totale de la mémoire peut s'avérer indisponible. Utilisez une carte mémoire externe MMC/SD (**Card**) pour augmenter la taille de la mémoire. Par défaut, le RUSH lit les fichiers en mode continu: **Both mem** interne suivie de la mémoire externe.

# **Utilisation et formatage de nouvelles cartes pour RUSH**

- 
- **2** Connectez RUSH à votre PC à l'aide du câble USB fourni.
- **1** Insérez votre carte dans la fente RUSH **CARD INSERT.**<br> **2** Connectez RUSH à votre PC à l'aide du câble USB fourni<br> **3** Cliquez sur **Start Program Philips RUSH /**<br> **4** Choisissez le bon lecteur et cliquez sur **Sta 3** Cliquez sur Start  $\rightarrow$  Program  $\rightarrow$  Philips RUSH Audio Player  $\rightarrow$  Format.
- **4** Choisissez le bon lecteur et cliquez sur **Start**.

# **Sélection des options de la mémoire<br>1 Pour sélectionner le menu Memory utilisez les**

- **1** Pour sélectionner le menu **Memory**, utilisez les touches •••(droite, fonction **MENU**), **A/**▼ et **>II OK** en choisissant **Info** ou **Mode**.
- Pour afficher les informations relatives à la mémoire disponible (**Int Free** = mémoire interne et **Ext Free** mémoire externe,) sélectionnez **Info**.
- Pour sélectionner le mode de lecture de la mémoire, sélectionnez **Mode <sup>y</sup>>Both mem** (utilisation de la mémoire interne + carte mémoire ) ou **Card only** (utilisation de la carte mémoire  $\mathbf{u}$  uniquement).

![](_page_25_Picture_14.jpeg)

**2** Appuyez une ou plusieurs fois sur la touche ••• (gauche, fonction **BACK**) pour quitter le menu.

# *ASTUCE:*

- *La lecture des fichiers musicaux et vocaux est impossible et le message No Files! s'affiche à l'écran si aucune carte n'est disponible lorsque vous sélectionnez Card only. Sélectionnez de nouveau Both mem dans le menu Memory pour autoriser la lecture.*
- *Le logiciel Musicmatch crée automatiquement des lecteurs distincts pour la mémoire interne et la mémoire externe.*

# **Equalizer (mode MUSIC uniquement)**

### **Equalizer: options sonores de l'égaliseur**

- **1** Pendant la lecture, appuyez sur la touche ••• (droite, fonction **MENU**).
	- $\rightarrow$  Le menu **SETTING** et les options du sousmenu s'affichent à l'écran.
- **2** Appuyez sur la touch ▲/▼ pour vous déplacer jusque **EQ**.

![](_page_26_Picture_5.jpeg)

- **3** Appuyez sur la touche ►Ⅱ OK pour confirmer et accéder au menu EQ.  $\rightarrow$  L'icone audio et le paramètre actifs s'affichent en surbrillance à l'écran (par ex. **Classical**)
- **4** Appuyez sur la touche ▲/▼ pour vous déplacer parmi les 8 options proposées ◆ **Normal, A. Rock, M. Pop, Jazz, Classical, B1 Bass1, B2 Bass 2,** ■ Custom, ◆ Normal...
- **5** Appuyez sur la touche **EII OK** pour sélectionner une option sonore.
- **6** Appuyez une ou plusieurs fois sur la touche ••• (gauche, fonction **BACK**) pour quitter le menu.
- **7** L'option **Custom** vous permet également de créer votre propre type sonore (voir chapitre suivant).

![](_page_26_Picture_11.jpeg)

![](_page_26_Picture_12.jpeg)

- *L'icone EQ s'affiche uniquement si vous sélectionnez cette option dans le menu EQ pendant la lecture.*
- *Aucun icone ne s'affiche dans le haut de l'écran pendant la lecture si vous sélectionnez Normal.*

# **Custom, Favorite (mode MUSIC uniquement)**

#### **Custom: options sonores personnelles paramétrables**

Si vous sélectionnez **Custom**, un jeu de 4 barres de fréquence s'affiche à l'écran. Vous pouvez configurer ce jeu de barres à votre convenance.<br>1 Il Hilisez les touches  $\bullet \bullet$ 

- **1** Utilisez les touches •••(droite, fonction, **NEXT**) et **DII OK** pour vous déplacer et sélectionner une fréquence: **B (BASS), M (MID), H (HIGH)** ou **T (TREBLE)**.
- **2** Utilisez la touche ▲/▼ pour régler le niveau sonore.<br>**3** Appuyez sur la touche ▶Ⅱ OK pour confirmer.
- **3** Appuyez sur la touche ►Ⅱ OK pour confirmer.<br>4 Appuyez une ou plusieurs fois sur la touche ●●●
- **4** Appuyez une ou plusieurs fois sur la touche ••• (gauche, fonction **BACK**) pour quitter le menu.

![](_page_27_Picture_7.jpeg)

### **Favorite**

L'option de menu **Favorite**  $\odot$  permet de créer jusqu'à 10 entrées de pistes/fichiers préférés dans la mémoire de l'appareil pour la lecture musicale. Vous pouvez ainsi ajouter à tout moment des pistes, numérotées de **01-10,** dans la liste de programmation **Favorite.** Il est en outre possible de basculer en lecture normale (Off) ou d'éteindre l'appareil sans supprimer la liste.

Utilisez les touches ••• (droite), **△/▼** et ▶II OK pour vous déplacer et  $s$ électionner **MENU**  $\rightarrow$  **SETTING** $\rightarrow$  Favorite.

y présente les 3 sous-menus **On/ Off**, **View list** et **Remove list**. Vérifiez les options du sous-menu comme suit:

### **Activation de**

Active la lecture des pistes déjà enregistrées dans la liste **Favorite** uniquement.

- Utilisez les flèches • (droite), **A/V** et **▶II OK** pour vous déplacer et sélectionner **Favorite**y  $On/Off \rightarrow On$ 
	- $\rightarrow$   $\odot$  apparaît dans le coin supérieur droit de l'écran et les pistes sont numérotées par **Fxx (Favorite)** au lieu de **Txx** (mode **Favorite** désactivé).

#### **Favorite List** activé

![](_page_27_Picture_17.jpeg)

# **Favorite (mode MUSIC uniquement)**

#### **Désactivation de**  $\heartsuit$  **et enregistrement de pistes**

Le mode **Favorite Off** permet d'enregistrer et d'ajouter vos autres pistes préférées.<br>1 Pendant la lecture utili

- **1** Pendant la lecture, utilisez les flèches •••(droite), **△/▼** et **▶II OK** pour vous déplacer **et sélectionner Favorite**  $\rightarrow$  **On/Off**  $\rightarrow$  **Off**.
- **2** Appuyez sur la touche ••• (gauche) pour ajouter la piste en cours à la liste de programmation **Favorite**.

### **Sélection de View list:**

Cette option permet d'afficher l'état des pistes programmées.

- Utilisez les touches ••• (droite), **A/V** et **▶II OK** pour vous déplacer et sélectionner **MENU**  $\rightarrow$ **SETTING**  $\rightarrow$  Favorite  $\rightarrow$  View list.
	- $\rightarrow$  Les informations relatives aux pistes programmées s'affichent à l'écran. Utilisez la touche  $\triangle$ / $\blacktriangledown$  pour vous déplacer dans la liste.
	- **→ No files!** s'affiche si aucune piste n'a été enregistrée au préalable dans la liste Favorite.

![](_page_28_Picture_10.jpeg)

**Favorite**  $\odot$  mis en marche: Piste

**Favorite** <sup>**e**mis en arrêt: Piste</sup> non sauvegardée comme Favorite

![](_page_28_Picture_12.jpeg)

### **Remove list: suppression de la liste FAVORITE**

Pendant le mode **Favorite Off, Remove list** permet d'effacer complètement la liste des pistes programmées.<br>1 Il tilisez les touches

- **1** Utilisez les touches •••(droite), 3/4 et 2; **OK** pour vous déplacer et sélectionner **MENU** y**SETTING** y**Favorite** y**Remove list** y **REMOVE C. LIST?**
- **2** Appuyez sur la touche ▶II OK pour confirmer la suppression.<br>→ Le message: *D* LIST REMOVED! s'affiche à l'écran.

# *ASTUCE:*

- *Il n'est pas possible de supprimer les entrées de la liste Favorite en retirant la pile de l'appareil.*
- *– No files! s'affiche si aucune piste n'a été enregistrée au préalable dans la liste Favorite.*
- *apparaît si vous essayez de sélectionner Remove list dans le mode Favorite On.*

## **Tuner**

**RUSH** peut mémoriser jusqu'à 10 stations radio FM préréglées. Trois options de menu sont disponibles:

- **Preset Stn** *(voir chapitre Stations radios préréglées, page 31)*
- **Auto tune** *(voir chapitre Syntonisation automatique)*
- **Backlight** *(voir chapitre Rétroéclairage interactif, page 23)*

![](_page_29_Picture_5.jpeg)

### **Syntonisation automatique**

Cette option syntonise et mémorise automatiquement jusqu'à 10 stations radio FM, selon la puissance des signaux radio de votre région.

- Utilisez les touches •••/••• et **►II OK** pour vous déplacer et sélectionner **Auto Tune**.
	- $\rightarrow$  Pendant la syntonisation automatique, le message **AUTO TUNING...** s'affiche à l'écran avant que les informations relatives à la station et à son emplacement n'apparaissent brièvement.
	- Ees stations radios sont alors enregistrées les unes après les autres dans la mémoire du RUSH sous forme de stations préréglées, de **P01- P10**.
	- $\rightarrow$  **Lorsqu'un signal stéréo est détecté, le** message **Stereo** s'affiche à l'écran.
	- $\rightarrow$  La radio sélectionne automatiquement la première station préréglée mémorisée.

![](_page_29_Picture_13.jpeg)

![](_page_29_Picture_14.jpeg)

# *ASTUCE:*

*• Lorsque le message PLUG IN* p*, s'affiche à l'écran, placez les écouteurs si ce n'est pas encore fait ! Le cordon des écouteurs fait également office d'antenne FM.*

### **Syntonisation manuelle et programmation de stations radios**

- **1** Maintenez la touche ▲/▼ enfoncée pendant plus d'1 seconde pour procéder à la recherche automatique de stations radios, respectivement à partir de 87,5 MHz ou 108 MHz.
	- **→ Le message Searching...** s'affiche à l'écran jusqu'à la détection d'un signal de station radio.
- Au besoin, appuyez brièvement plusieurs fois sur la touche  $\triangle/\blacktriangledown$  pour syntoniser correctement la station.
	- $\rightarrow$  **Lorsqu'un signal stéréo est détecté, le** message **Stereo** s'affiche à l'écran.
- **2** Utilisez les touches ••• (droite),  $\triangle$  /▼ et ▶II OK pour vous déplacer et sélectionner **SETTING**

#### **Preset Stn.**

- **→ Un numéro de station préréglée de P01-10** clignote à l'écran.
- **3** Pendant que le numéro clignote, appuyez une ou plusieurs fois sur la touche ••• (droite, fonction **STN**) pour sélectionner l'emplacement de la station préréglée, de **P01-10**.
- **4** Appuyez sur la touche ►II OK pour confirmer/écraser une station préréglée.

### **Sélection de stations radios préréglées**

• Tout en écoutant la radio, appuyez une ou plusieurs fois sur la touche ••• (gauche, fonction **STN**) jusqu'à ce vous trouviez la station préréglée désirée.

![](_page_30_Picture_14.jpeg)

*Lorsqu'une station préréglée est vide, les écouteurs ne restituent aucun son.*

![](_page_30_Picture_16.jpeg)

![](_page_30_Picture_17.jpeg)

![](_page_30_Picture_18.jpeg)

# **VOICE: enregistrement**

- Idéal pour l'enregistrement de conférences et de discussions importantes.
- Durée d'enregistrement vocal maximale : environ 4 heures avec la totalité de la mémoire intégrée et l'option d'enregistrement de qualité sonore **Low**.

### **Paramétrage de la qualité d'enregistrement VOICE**

- **1** En mode **VOICE,** utilisez les touches •••/••• et 2; **OK** pour vous déplacer et sélectionner **MENU**  $\rightarrow$  **SETTING** $\rightarrow$  **QUALITY**
- **2** Dans le menu **QUALITY**, utilisez les touches ▲/▼ et **>II OK** pour vous déplacer et sélectionner la qualité désirée: **High, Medium** or **Low** (taux d'échantillonnage respectif de 32, 16 et 8 kHz).

![](_page_31_Picture_6.jpeg)

# *ASTUCE:*

- *–* **Paramètre par défaut:** *Low (taux d'échantillonnage de 8 kHz) assure une durée d'enregistrement maximale. Réglez la qualité sonore à votre convenance.*
- *Pour obtenir une durée d'enregistrement plus longue, combinez une carte mémoire à la mémoire intégrée du RUSH.*

### **Enregistrement**

Vous pouvez accéder au mode d'enregistrement dès que le paramétrage de la qualité d'enregistrement est terminé.

- **1** En mode **VOICE**, maintenez la touche ••• (gauche, fonction **REC**) enfoncée pour commencer l'enregistrement.
	- **→ L'enregistrement commence immédiatement** et les informations associées s'affichent à l'écran.

![](_page_31_Picture_14.jpeg)

# **VOICE: enregistrement et suppression**

Temps écoulé d'enregistrement

◆ clignote pendant l'enregistrement, à côté du temps total restant 'enregistrement disponible

![](_page_32_Picture_3.jpeg)

Le numéro de la piste défile pendant l'enregistrement et la lecture d'un fichier .WAV

Touche souple STOP

**2** Pour arrêter l'enregistrement, appuyez sur la touche ••• (gauche, fonction **STOP**). **→ Le RUSH passe à la fonction VOICE** en mode pause. Le dernier message enregistré s'affiche à l'écran.

![](_page_32_Picture_7.jpeg)

- *Lorsque l'appareil se trouve en mode pause, la fonction d'enregistrement s'arrête automatiquement après 60 secondes si vous n'appuyez pas sur la touche REC.*
- *– Memory full! s'affiche lorsque la mémoire sature pendant l'enregistrement vocal. La procédure d'enregistrement s'arrête également dans ce cas.*

### **Suppression de fichiers VOICE**

L'option **Delete** permet de supprimer les fichiers vocaux un par un.

- **1** Avec la fonction **2**<sub>11</sub> VOICE en mode pause, utilisez les touches ••• (droite), **△/**▼ et 2; **OK** pour vous déplacer et sélectionner **MENU → SETTING** → Delete → Track.
- **2** Utilisez la touche ▲/▼ pour vous déplacer et localiser la piste à supprimer.
- **3** Appuyez sur la touche **>II OK** pour confirmer. yL'état de la suppression s'affiche à l'écran : informations relatives aux fichiers vocaux et message **Deleted!**

![](_page_32_Picture_15.jpeg)

Si aucun fichier n'est disponible, le message No **files!** s'affiche à l'écran.

![](_page_32_Picture_17.jpeg)

*Si vous décidez de ne pas supprimer le fichier, appuyez sur la touche ••• (gauche) to pour exécuter la commande BACK.*

## **Dépannage**

En cas de problème, vérifiez tout d'abord les points suivants avant de conclure que l'appareil est en panne. Si les conseils ci-dessous ne vous aident pas à résoudre le problème, consultez votre revendeur ou le service après-vente.

#### *Pour obtenir de l'aide supplémentaire, consultez la FAQ relative au RUSH à l'adresse hhtp://www.audio.philips.com/rush*

*AVERTISSEMENT: N'ouvrez pas l'appareil, vous risquez de recevoir une décharge électrique ! Ne tentez en aucun cas de réparer cet appareil, cette opération invaliderait votre garantie.*

#### **Le RUSH ne fonctionne pas ou l'écran reste vide. D'où vient le problème?**

- Pile faible/mal installée.
	- Installez correctement une pile neuve.
- Pression trop rapide du bouton de navigation.
	- Maintenez la touche **>II OK** enfoncée jusqu'à l'allumage de l'écran.
- Écouteurs mal branchés.
	- Insérez à fond la fiche des écouteurs dans la prise.
- Piste ou fichier corrompu.
	- Supprimez toutes les pistes de la mémoire de l'appareil. Dans la barre des tâches de l'ordinateur, cliquez sur:

#### **Start**  $\rightarrow$  Programs  $\rightarrow$  Philips RUSH Audio player  $\rightarrow$  Format.

- Si le problème persiste, la mémoire flash est peut-être corrompue.
	- Pour remettre le lecteur en état de marche, procédez comme suit.
- **1** Faites redémarrer l'ordinateur.<br>**2** Retirez de son compartiment la
- **2** Retirez de son compartiment la pile du RUSH.<br>**3** Connectez le RUSH à l'ordinateur
- **3** Connectez le RUSH à l'ordinateur.<br>4 Maintenez la touche **>II** enfoncée
- **4** Maintenez la touche ►II enfoncée pendant l'installation d'une pile neuve.<br>5 Maintenez la touche ►II enfoncée pendant 5 secondes supplémentaires.
- **5** Maintenez la touche ►Ⅱ enfoncée pendant 5 secondes supplémentaires.<br>**6** Le BUSH passe en mode de restauration. Dans la zone de potification de
- **6** Le RUSH passe en mode de restauration. Dans la zone de notification de l'ordinateur, cliquez sur Start **>> Programs >> Start Philips RUSH Audio**

#### **Player**-> Recovery.

- **7** L'écran **Recovery** s'affiche. Désactivez la case **Quick download**. Cliquez sur **Start** pour lancer la restauration du lecteur.
	- Le programme de restauration procède à la correction des problèmes rencontrés au niveau du lecteur. Veillez à ne pas interrompre le RUSH et à ne pas le débrancher de l'ordinateur pendant la restauration.
- **8** Une fois la procédure de restauration terminée, cliquez sur l'icone d'éjection **Unplug or Eject Hardware** de la zone de notification de l'ordinateur. Lorsque le message **The 'USB Mass Storage device' can now be safely removed from the system** apparaît, cliquez sur **OK**.
	- Le système d'exploitation **Windows 98** ne présente pas d'icone d'éjection . Il convient dès lors de vérifier que l'écran du RUSH affiche le message **READY** avant de déconnecter l'appareil.
- **9** Débranchez, puis rebranchez l'appareil. Le RUSH devrait à présent fonctionner normalement.

![](_page_34_Picture_6.jpeg)

*ASTUCE: – Pour prévenir la réapparition de ce genre de problème, évitez de débrancher le RUSH pendant l'installation et utilisez toujours une pile neuve lors de la connexion de l'appareil à l'ordinateur.*

#### **Le lecteur présente un dysfonctionnement: il ne réagit plus aux commandes ni/ou aux éléments affichés à l'écran .**

- Désactivez la fonction  $\blacksquare$ .
- Décharge électrostatique.
	- Retirez la pile, puis replacez-la après quelques secondes.

### **Le son est saccadé pendant la lecture.**

- Fichier MP3 créé à un niveau de compression supérieur à 320 Kbps.
	- Utilisez un niveau de compression inférieur pour enregistrer le fichier au format MP3.

# **Dépannage**

#### **Le câble USB ne peut pas être connecté ou ne fonctionne pas.**

- Câble USB inapproprié.
	- Utilisez uniquement le câble USB fourni.
- Connecteurs du câble inappropriés/desserrés.
	- Veillez à utiliser les connecteurs adéquats et à les brancher correctement sur le lecteur RUSH et sur l'ordinateur.
- Pilote USB non installé.
	- Reportez-vous au chapitre Installation du logiciel, pages 10-13.

### **Le téléchargement de fichiers MP3 est impossible.**

- Pile faible et/ou connecteurs desserrés entre l'appareil et l'ordinateur.
	- Vérifiez l'état de la pile et les connecteurs du câble USB.
- Décharge électrostatique.
	- Retirez la pile, puis replacez-la après quelques secondes.

### **L'appareil saute ou répète la lecture des fichiers.**

- Mode lecture aléatoire ou répétition activé.
	- **Par défaut, cet appareil lit l'ensemble des fichiers MUSIC et VOICE en continu.**

### **La lecture de la liste de programmation FAVORITE est impossible.**

- Option **FAVORITE** désactivée.
	- Utilisez les flèches ••• (droite),  $\triangle/\triangledown$  et **>II OK** pour vous déplacer et sélectionner **MENU**  $\rightarrow$  **SETTING**  $\rightarrow$  **Favorite**  $\rightarrow$  **On/Off**  $\rightarrow$  **On.**

#### **Informations relatives à l'environnement**

Tous les matériaux d'emballage superflus ont été supprimés. Nous avons fait tout notre possible pour que l'emballage puisse être trié en deux matériaux : carton (boîte) et polyéthylène (sachets, plaques de protection en mousse).

Votre appareil est composé de matériaux pouvant être recyclés s'il est démonté par une firme spécialisée. Veuillez observer les règlements locaux lorsque vous débarrassez des matériaux d'emballage, des piles usagées et de votre ancien

# **Caractéristiques techniques**

#### **Système d'amplification**

Sortie audio 2 x 5mW Rapport S/B  $>80dB$ Réponse en fréquence  $20Hz - 20KHz$ 

#### **Connexions**

Interface E/S avec miniconnecteur USB 5 broches

#### **Mémoire**

Intégrée 64Mo ou 128Mo\*

*\* Étant donné qu'une certaine quantité de mémoire est réservée au fonctionnement de l'appareil, la capacité totale de la mémoire peut s'avérer indisponible.*

#### **Formats pris en charge**

![](_page_36_Picture_121.jpeg)

#### **Écran**

2 rangées d'icones; 2 rangées de texte à 12 caractères.

#### **Rétroéclairage interactif**

**vert** (**tuner FM**), **orange** (**musique**), **rouge** (**voix**)

#### **Voice recording system**

*Sensibilité du microphone Durée d'enregistrement vocal maximale: jusqu'à 4 heures avec la totalité de la mémoire intégrée. Pour obtenir une durée d'enregistrement plus longue, combinez une carte mémoire MMC/SD à la mémoire intégrée.*

## **Caractéristiques techniques**

#### **Égaliseur mode MUSIC**

*Paramétrable:* **Custom**

*6 présélections:* ◆ **Normal**, **Rock**, **Pop**, **Jazz**, **Classical**, **Bass1**, **Bass2**

#### **Alimentation**

Pile 2 1 x AAA, LR03 ou UM4

#### **Informations générales**

Dimensions 55mm x 76mm x 21mm Poids 50g (sans pile)

#### **Autonomie**

9 heures avec une pile alcaline AAA

**Windows** et **Windows Media Audio** sont des marques déposées de **Microsoft Corporation**. **Pentium** est une marque déposée de **Intel Corporation. Acrobat Reader** est une marque déposée de **Adobe Corporation. Internet Explorer** est une marque déposée de **Microsoft Corporation Netscape Navigator** est une marque déposée de **Netscape Corporation**

Tous droits réservés. Tous les noms de marques mentionnés dans le présent document représentent des marques de service, des marques de fabrique ou des marques déposées appartenant à leurs détenteurs respectifs.

# **Visitez le site Web Philips http://www.audio.philips.com**

![](_page_38_Picture_1.jpeg)

SA220 SA230 SA235 SA238

![](_page_38_Picture_3.jpeg)